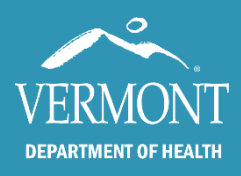

# Using Not Up To Date Report to Find Patients Due for TDAP

May 2020

### Vermont Immunization Registry

Use this report to get a list of your patients who are behind for TDAP, or for any vaccine series.

#### Creating the Report:

- Find and open a patient record.
- Click on Immunization Registry to get to the Immunization Grid.
- Click Practice Reports in the blue navigation bar, and then click Not Up To Date Report.
- Enter Patient Birth start and end dates
- Choose TDAP Series.
- Click Create Report to print report or Create Labels to print labels for a recall mailing.

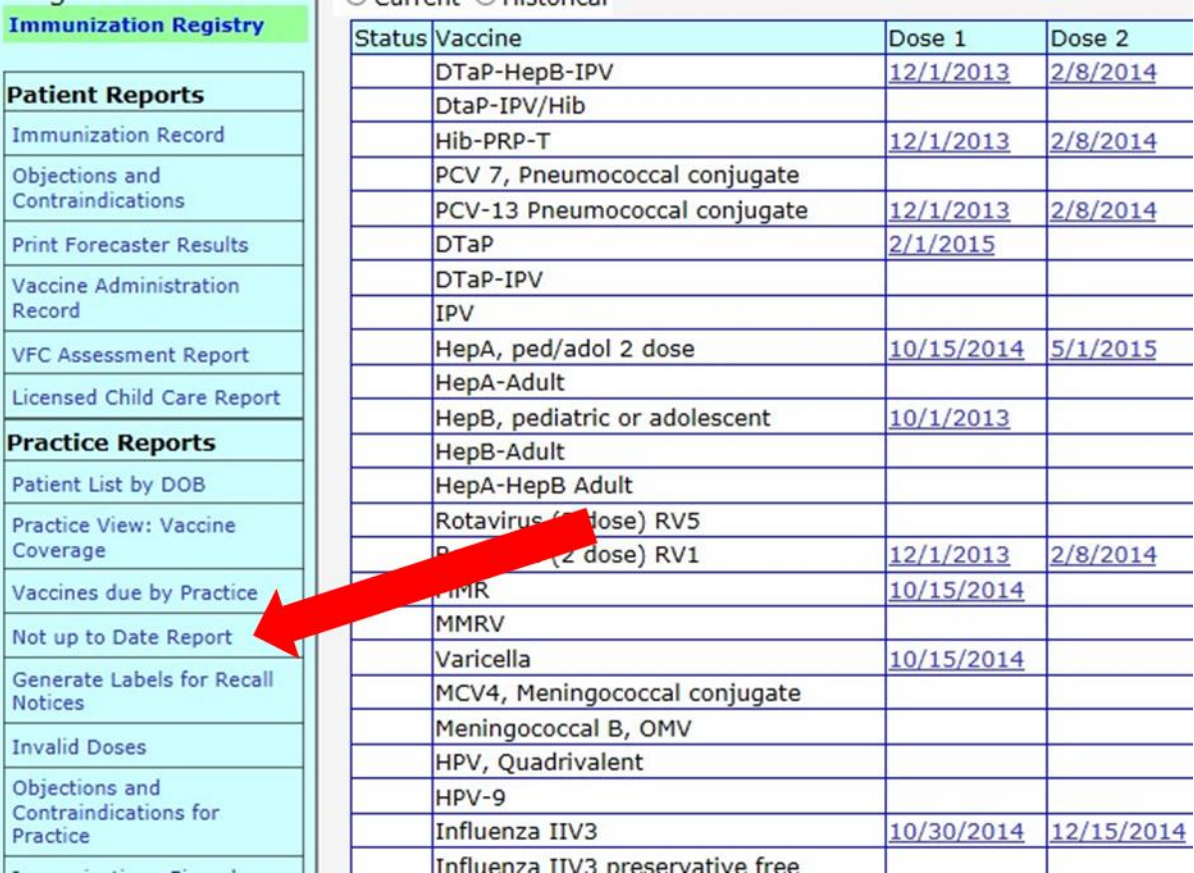

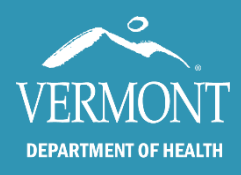

# Using Not Up To Date Report to Find Patients Due for TDAP

May 2020

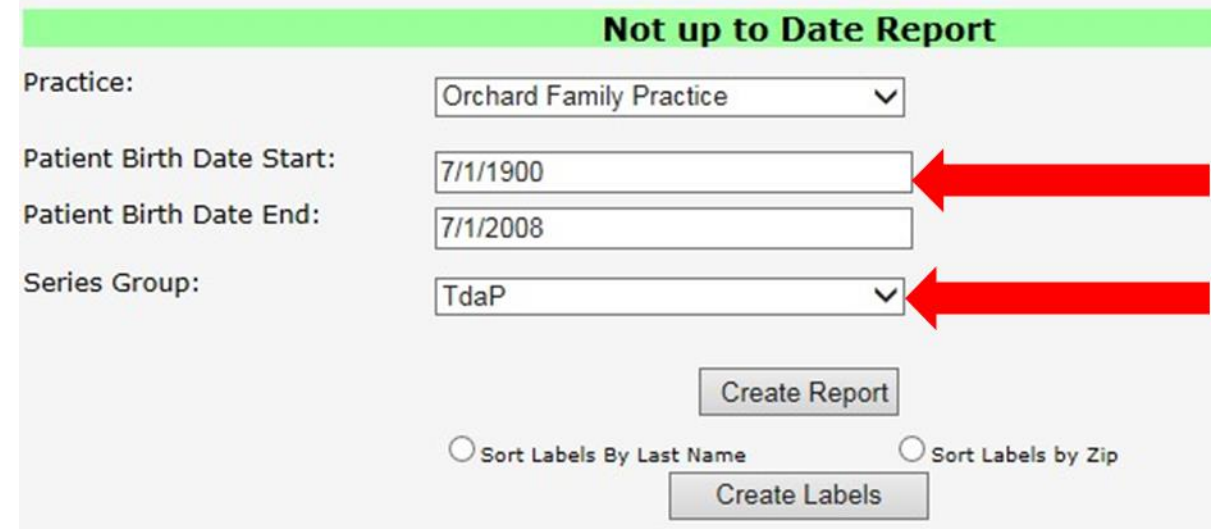

## Report will look like this:

YERVONT IMMUNIZATION REGISTRY Protecting Our Children's Health Securely, Accurately, Confidentially

**Orchard Family Practice** 

33 Imaginary Lane Winooski, VT 05404 Phone (802) 333-3333

#### "Not Up To Date" Report, by Vaccine Series

Children Born Between 07/01/1900 and 07/01/2008 Date of Report: 06/17/2016

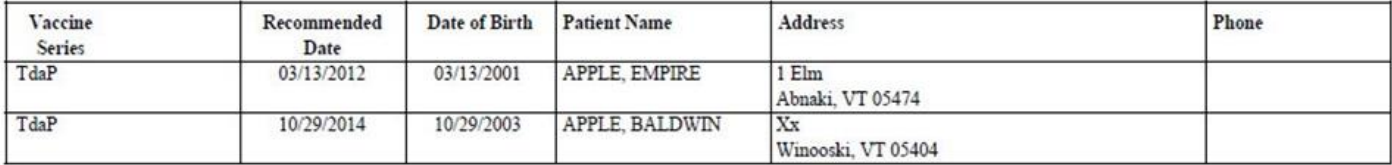

Questions: Call IMR User Support at 888-688-4667 or email at **IMR@vermont.gov.**